# 保时捷 **Macan** 动力转向限位设定

# 功能说明:

保时捷 Macan 电动助力转向系统故障码为:C10ACF0 动力转向限位未设定。做 校准功能可以解决此故障。

# 实测车型:

2015 年保时捷 Macan。VIN 为:WP1AA2950FLB2\*\*\*\*, 如下图:

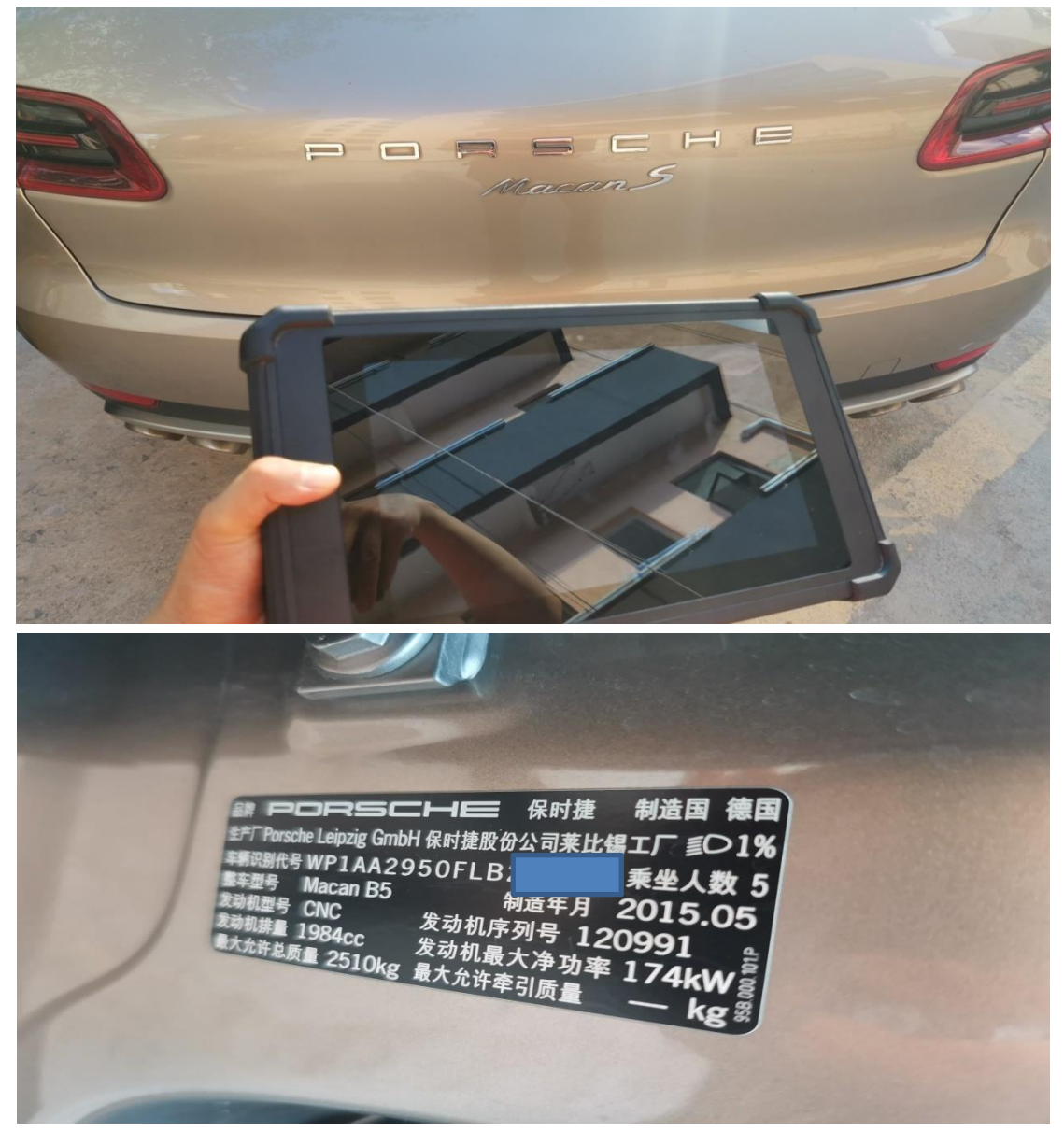

## 故障描述:

仪表显示"转向助力器受限 已调整可继续行驶",如下图:

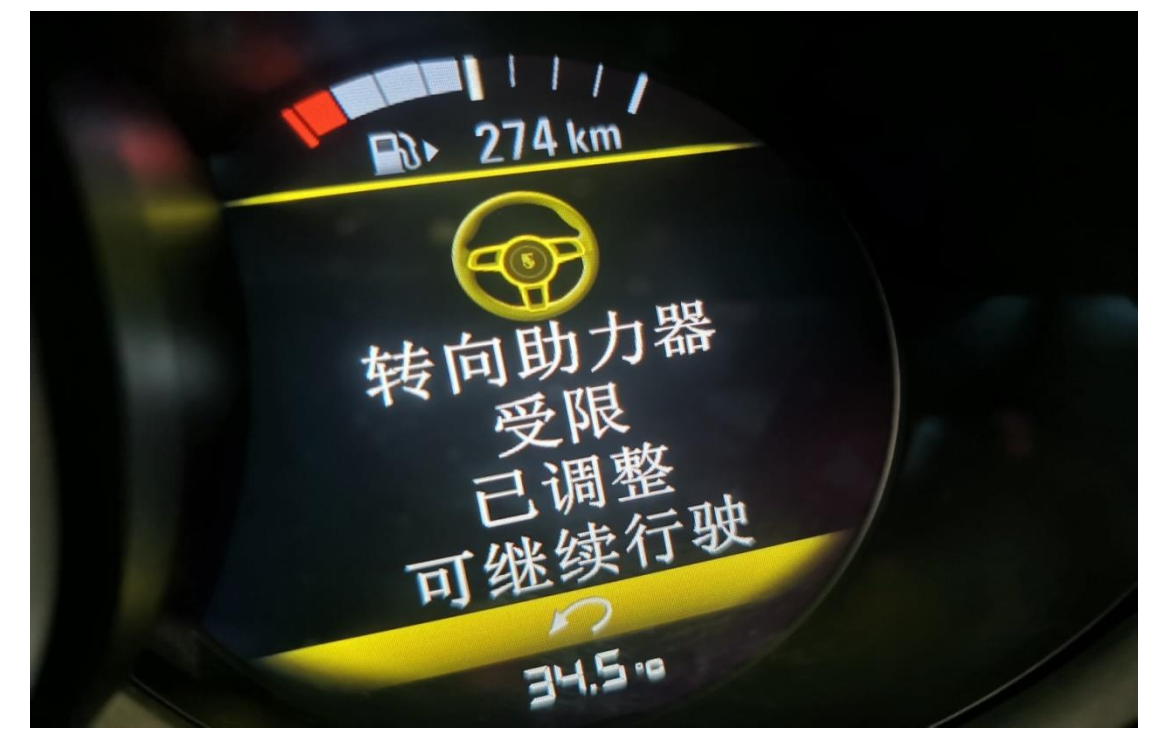

# 操作指引:

 $\mathcal Q$ 

 $\overline{\phantom{a}}$ 

 $\mathbb{E}$ 

1) 电动助力转向系统故障码为: C10ACF0 动力转向限位未设定。如图 1:

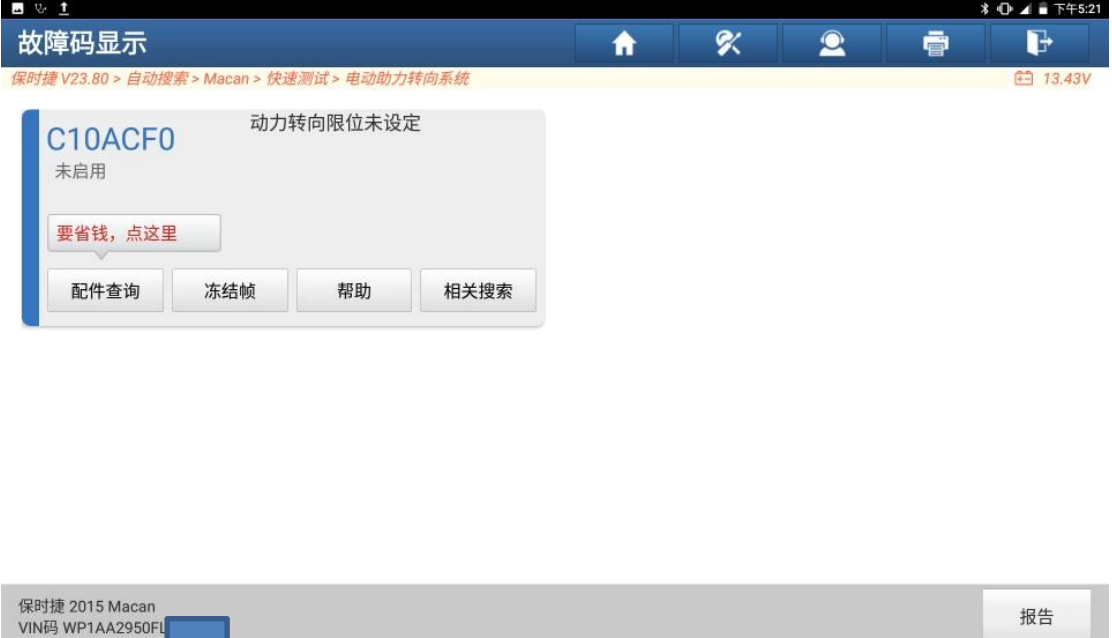

图 1

 $\widehat{w}$ 

 $\Box$ 

 $\overline{c}$ 

#### 2).选择"特殊功能",如图 2:

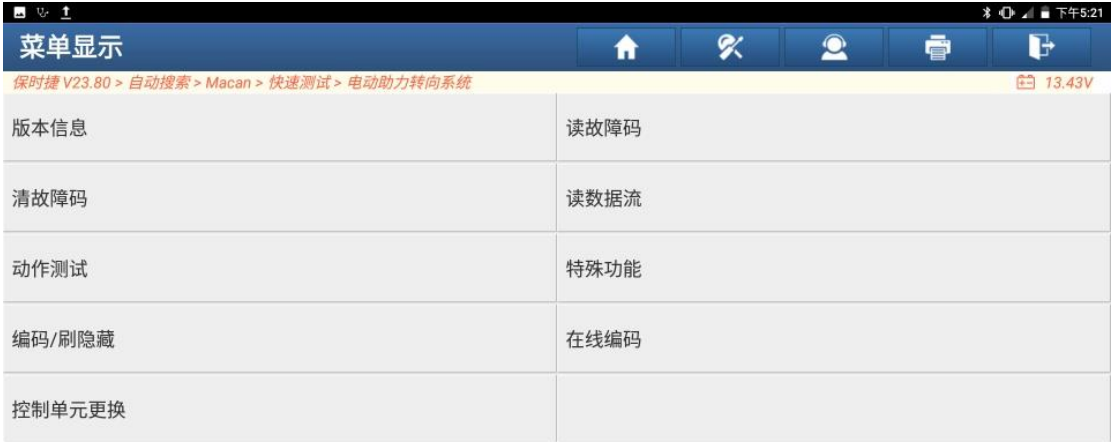

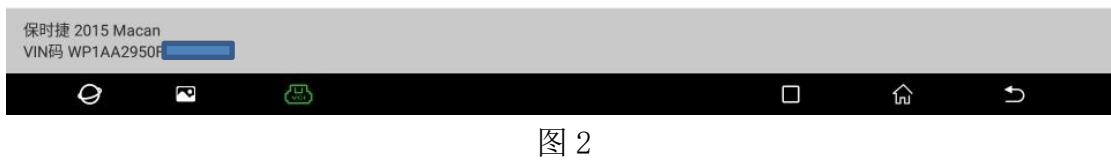

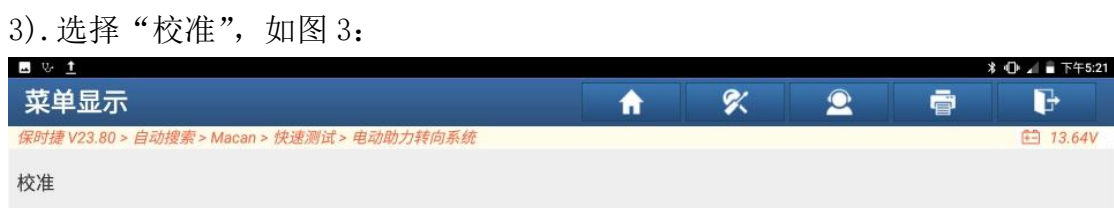

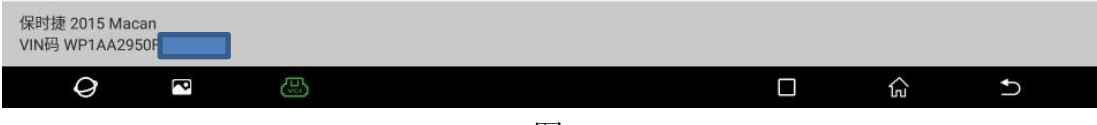

图 3

4).除"C10ACF0 动力转向极限止点未学习"故障码外,动力转向控制单元存储 器不都有任何故障。然后执行校准。点"确定",如图 4:

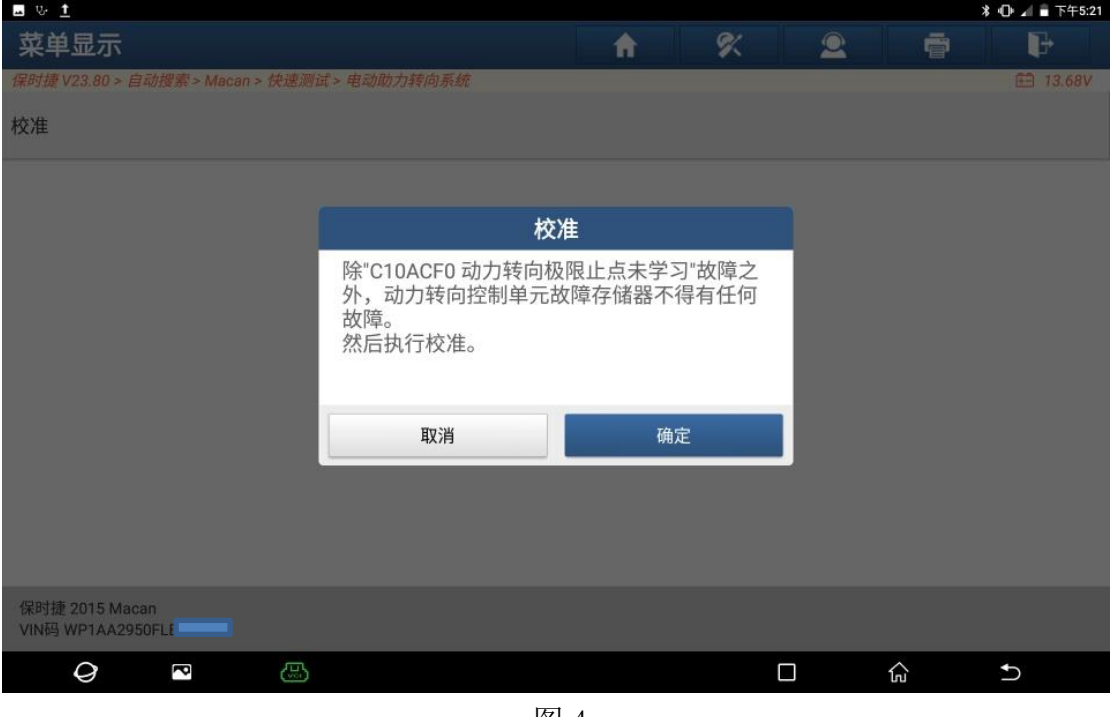

图 4

- $\blacksquare$   $\vee$   $\blacksquare$ **↓ ① ⊿ ■ 下午5:21** 菜单显示  $\alpha$  $\bullet$ ē 合  $\mathbb{P}$ 校准 校准 校准开始时,创建以下前提条件。<br>- 选速杆在P挡 - 发动机关闭 - 点火打开 车轮必须静止 取消 确定 保时捷 2015 Macan<br>VIN码 WP1AA2950F  $\mathcal Q$  $\overline{\mathbf{c}}$  $\Box$ 仚  $\overline{c}$
- 5).确认所有条件满足,点"确定",如图 5:

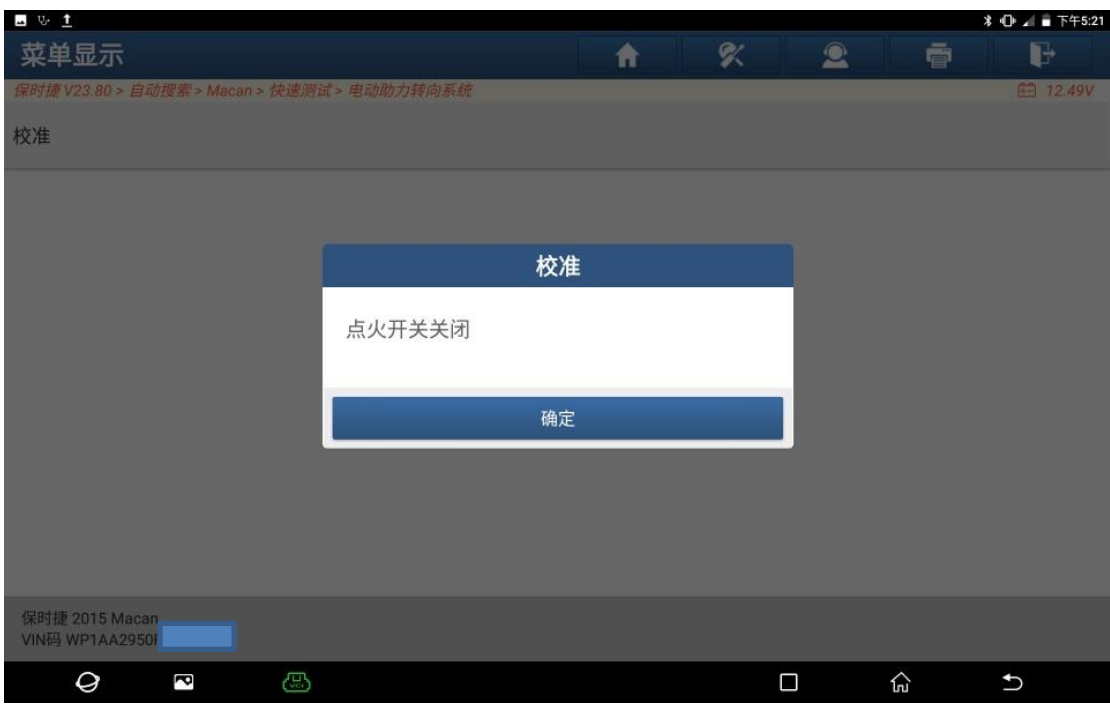

6).关闭点火开关,点"确定",如图 6:

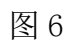

## 7). 打开点火开关,点"确定",如图 7:

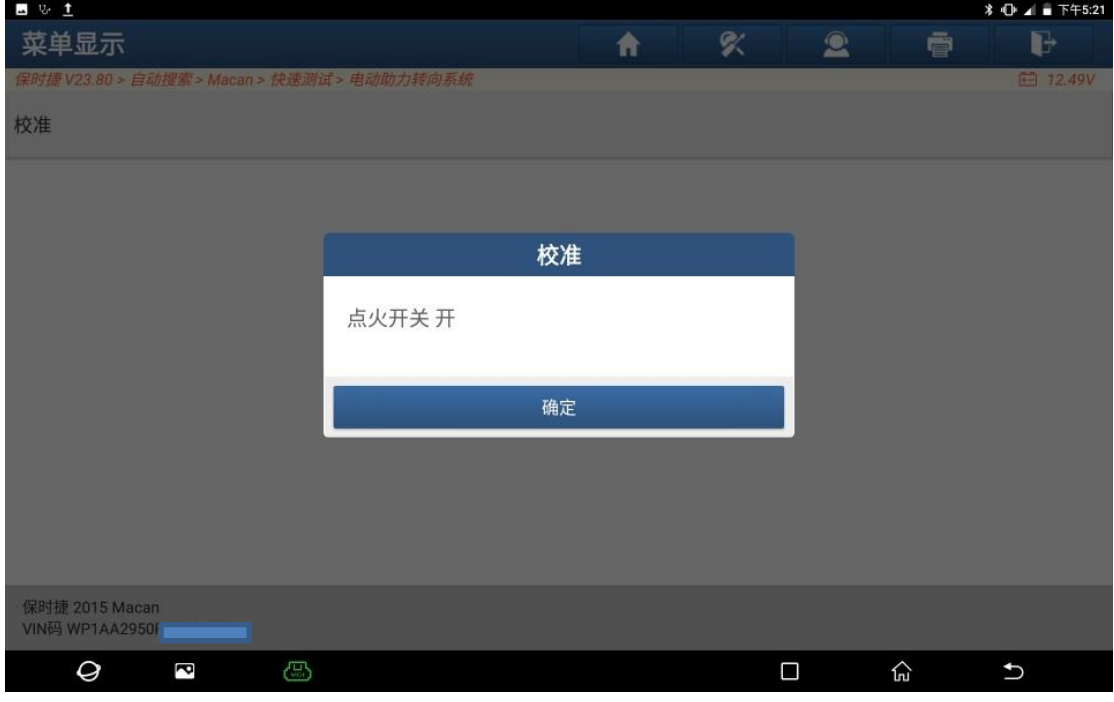

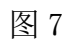

8). 接着控制单元特定代码将写入动力转向控制单元, 点"确定", 如图 8:

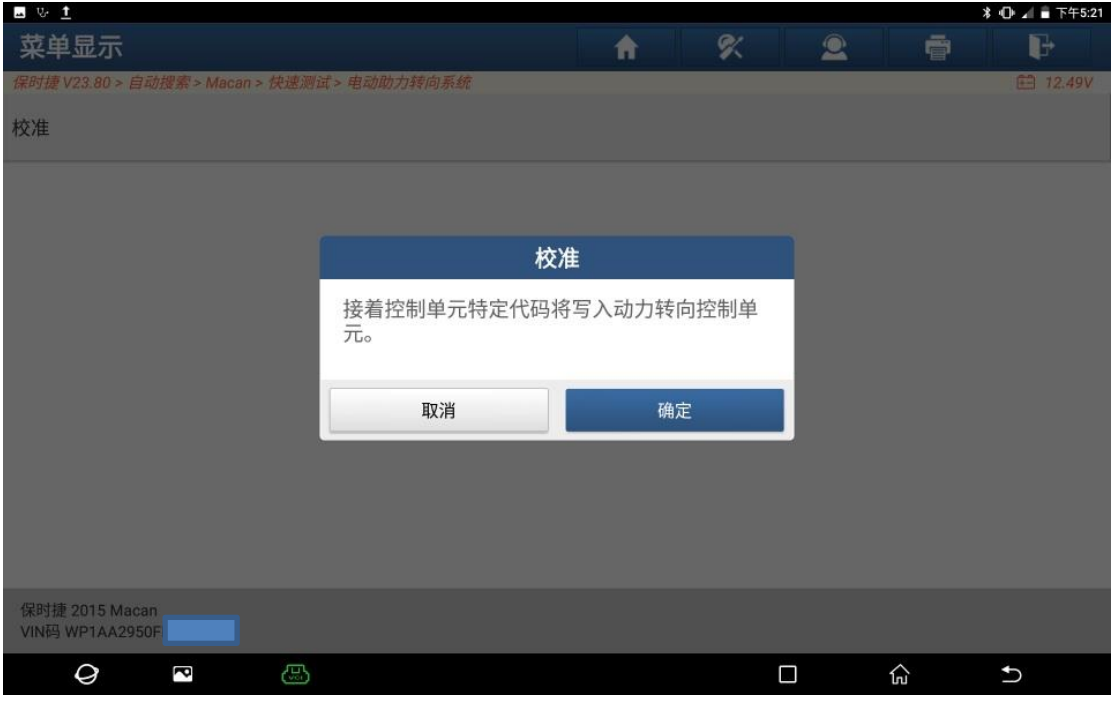

图 8

9). 下面将学习转向极限止点,点"确定",如图 9:

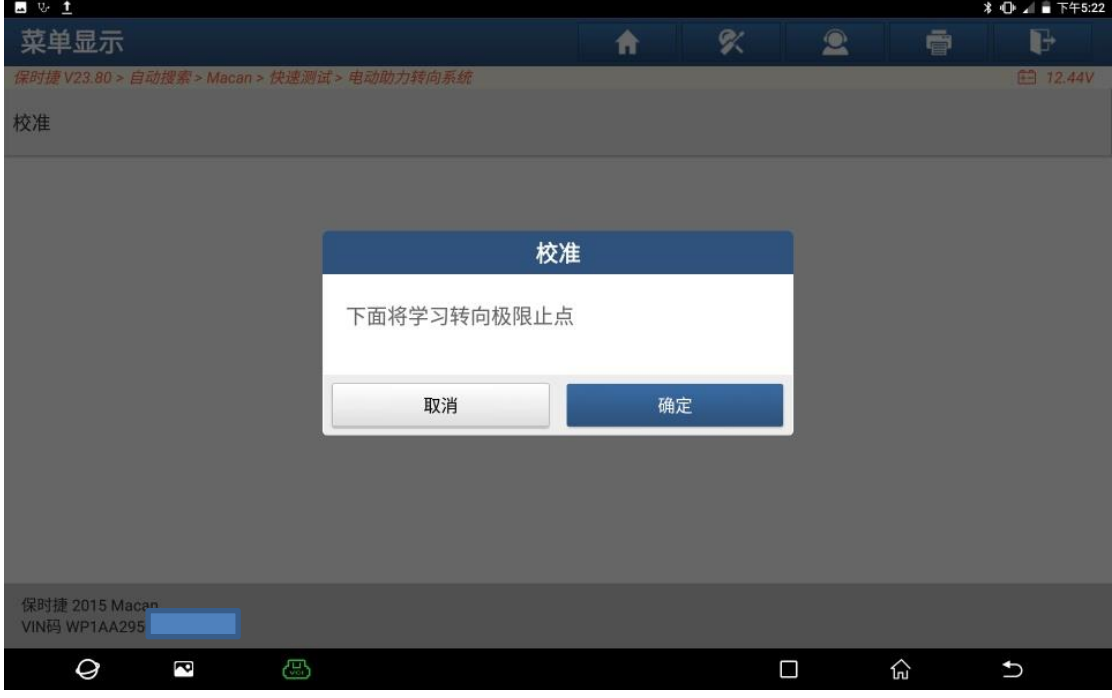

图 9

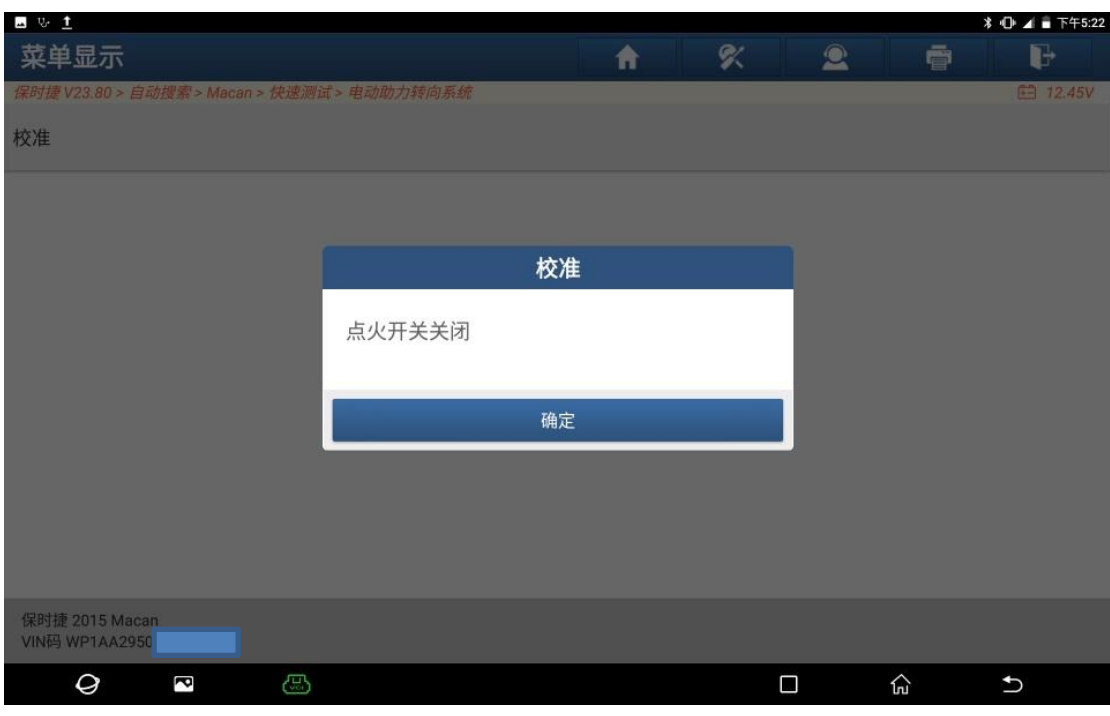

10).关闭点火开关,点"确定",如图 10:

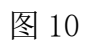

11). 打开点火开关, 点"确定", 如图 11:

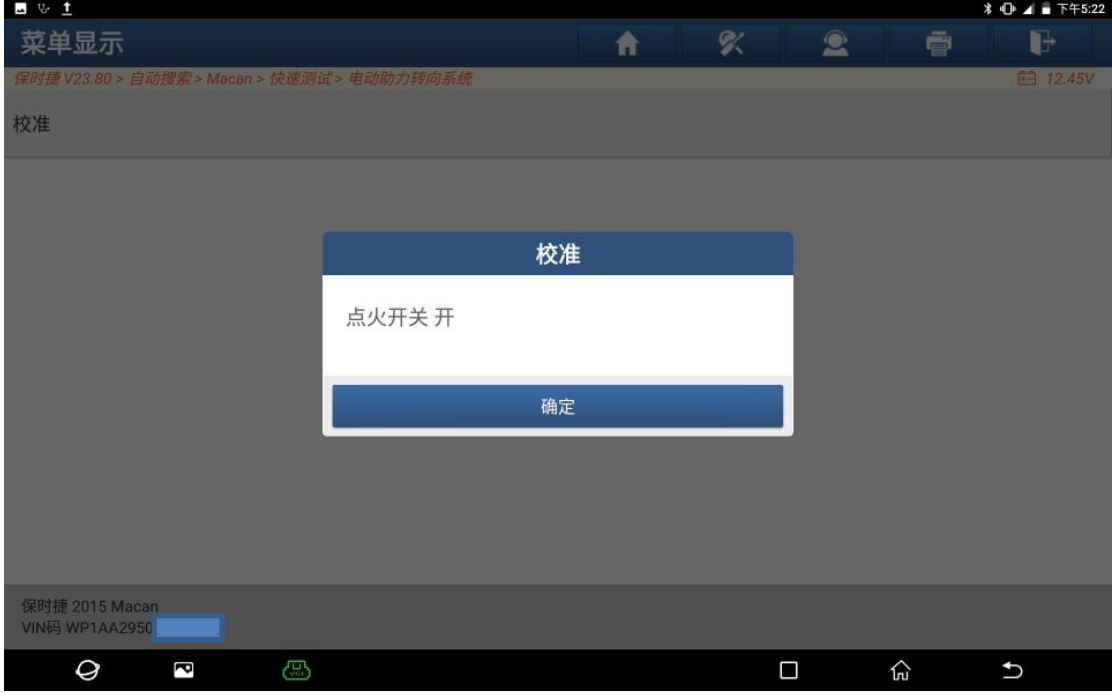

图 11

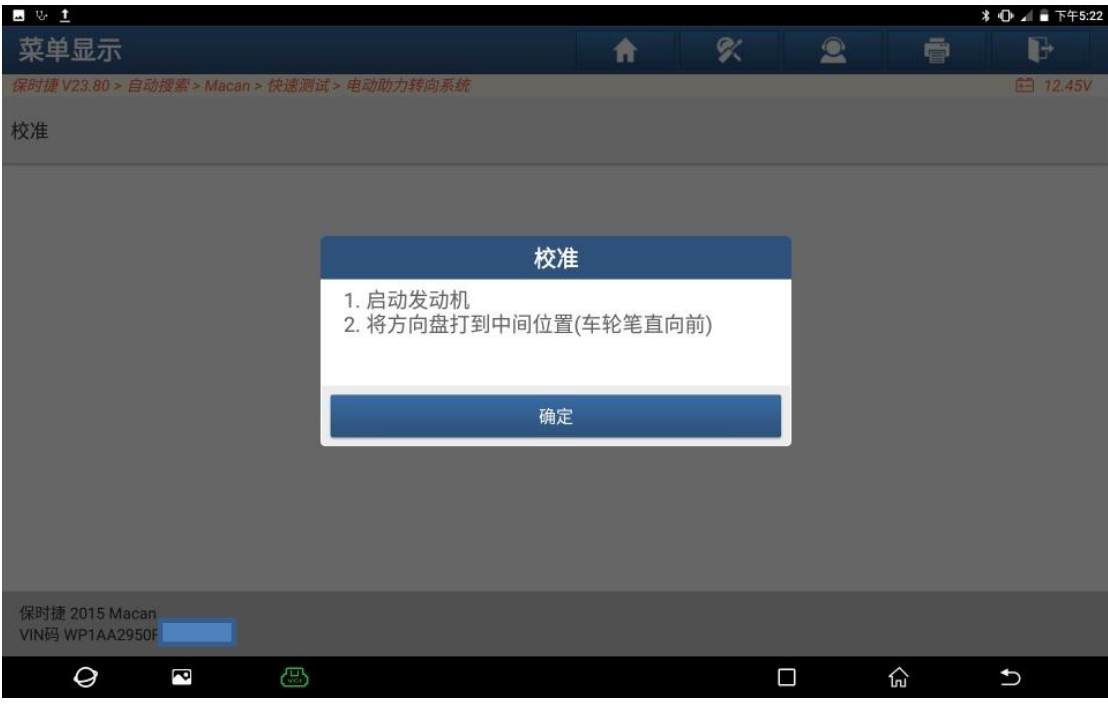

12). 启动发动机, 将方向盘打到中间位置, 点"确定", 如图 12:

图 12

13).认真阅读操作提示,执行如下操作:将方向盘向右打到底并保持最少 2 秒, 听到一声信号音;将方向盘向左打到底并保持最少 2 秒, 听到一声信号音;将方 向盘打到中间。操作完成后点"确定",如图 13:

| - - -                                       |                                                                                                    |   |   |           |    | $3 \cup 4 = 1 + 5.22$ |
|---------------------------------------------|----------------------------------------------------------------------------------------------------|---|---|-----------|----|-----------------------|
| 菜单显示                                        |                                                                                                    | Ħ | S | $\bullet$ | ē  | D                     |
| 保时捷 V23.80 > 自动搜索 > Macan > 快速测试 > 电动助力转向系统 |                                                                                                    |   |   |           |    | $f = 12.72V$          |
| 校准                                          |                                                                                                    |   |   |           |    |                       |
|                                             | 校准                                                                                                    |   |   |           |    |                       |
|                                             | 1. 将方向盘打到右机械止点并以大于8Nm的手<br>动力矩保持在该位置至少2秒。<br>正确学习止点后, 会发出一声信号音。<br>2. 将方向盘打到左机械止点并以大于8Nm的手<br>动力矩保持在该位置至少2秒。<br>正确学习止点后, 会发出一声信号音。<br>3. 将方向盘打到中间位置(车轮笔直向前)。组<br>合仪表上的故障灯熄灭,故障记录自动清除。 |   |   |           |    |                       |
|                                             | 确定                                                                                                    |   |   |           |    |                       |
|                                             |                                                                                                    |   |   |           |    |                       |
| 保时捷 2015 Macan<br>VIN码 WP1AA2950F           |                                                                                                    |   |   |           |    |                       |
| ය<br>Ø<br>P                                 |                                                                                                    |   | □ |           | क़ | ↰                     |

图 13

### 14). 点"下一步",如图 14:

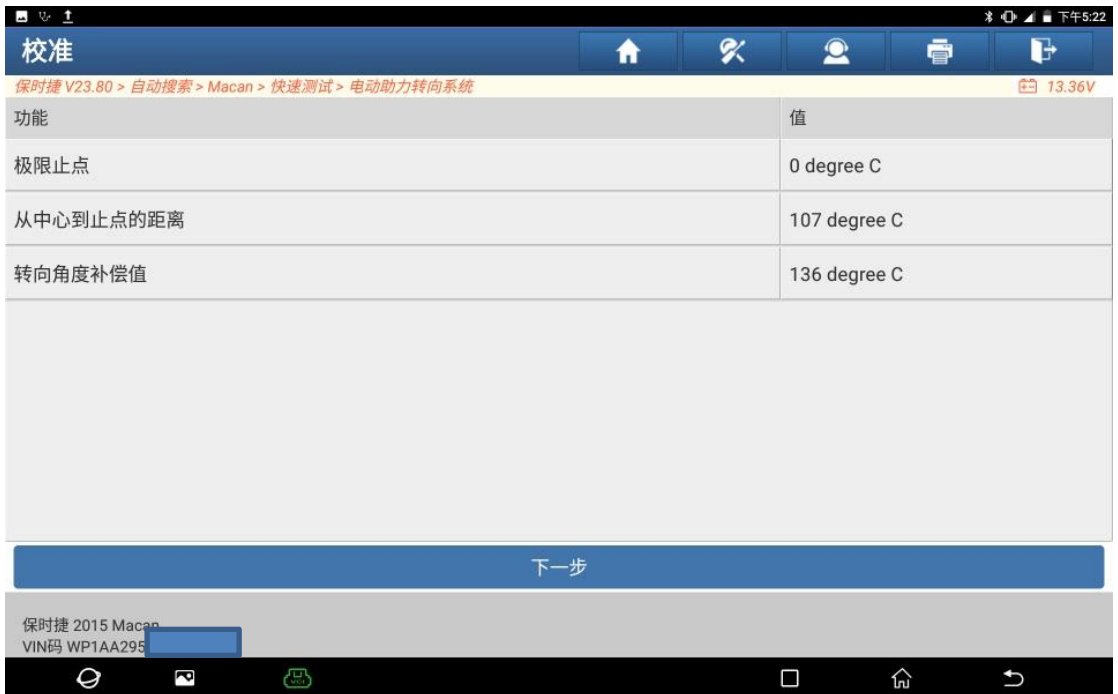

图 14

15). 关闭点火开关, 点"确定", 如图 15:

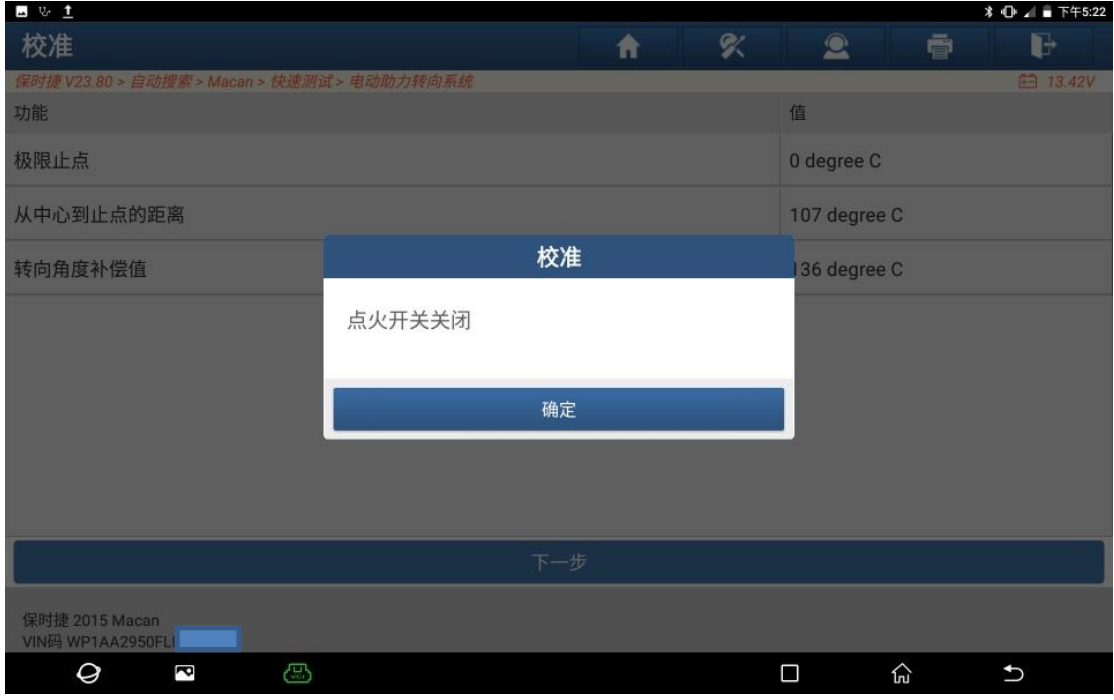

图 15

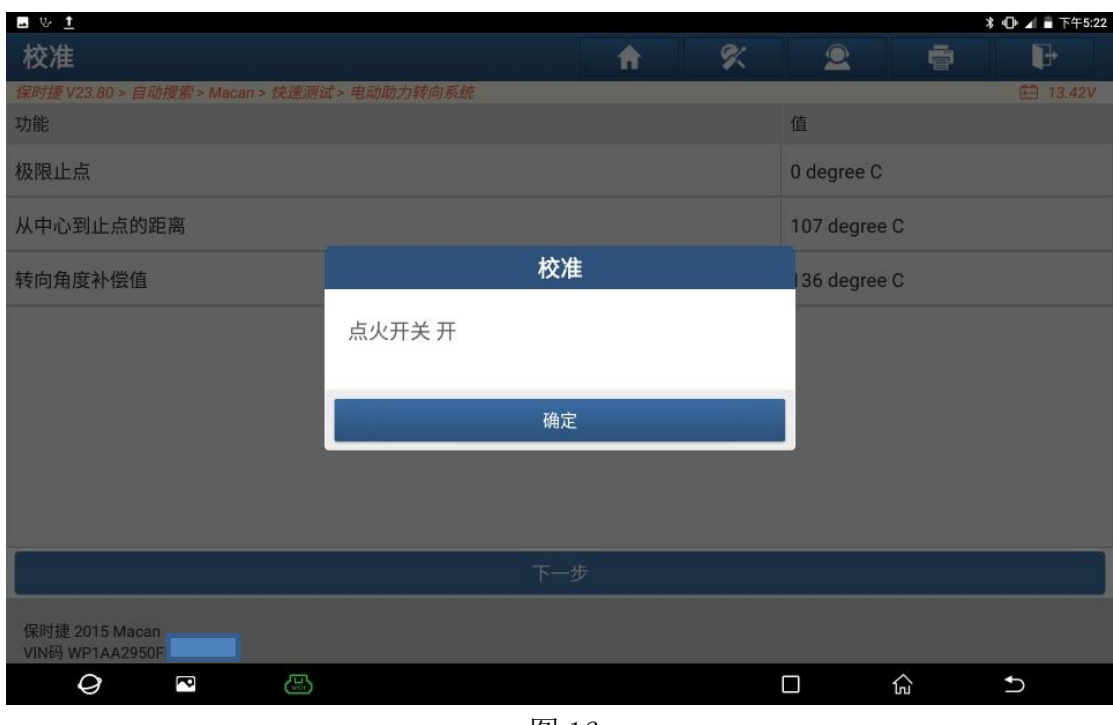

#### 16).打开点火开关,点"确定",如图 16:

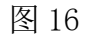

# 17). 转向成功校准, 点"确定", 如图 17:

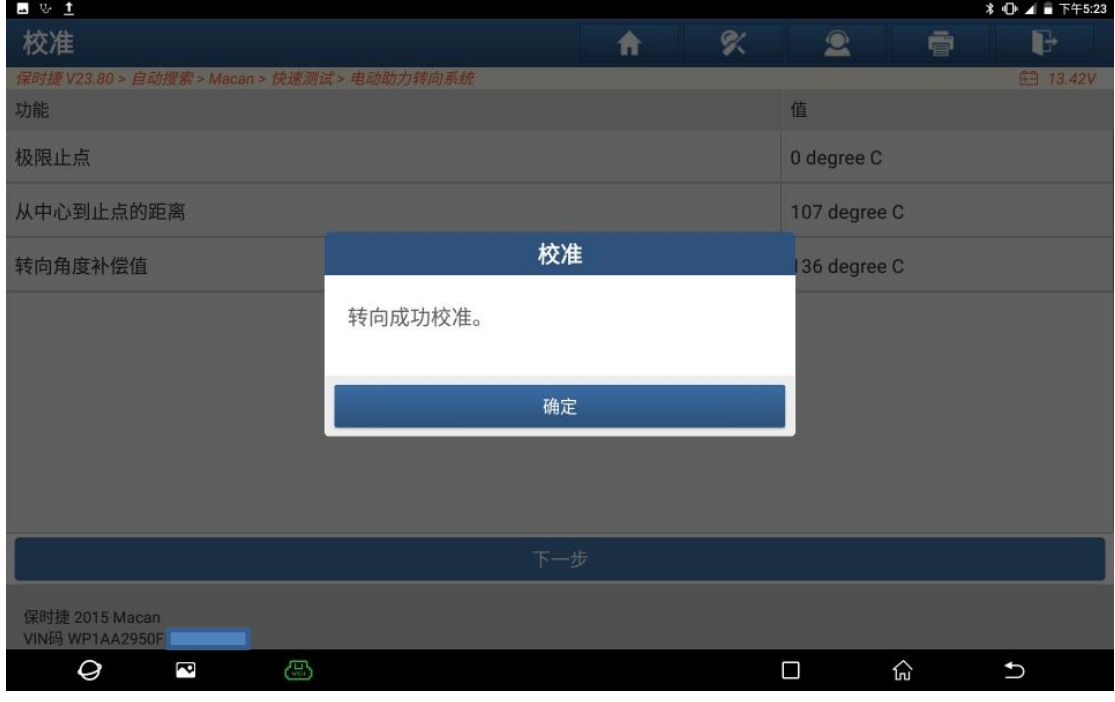

图 17

#### 18). 电动助力转向系统无故障码, 如图 18:

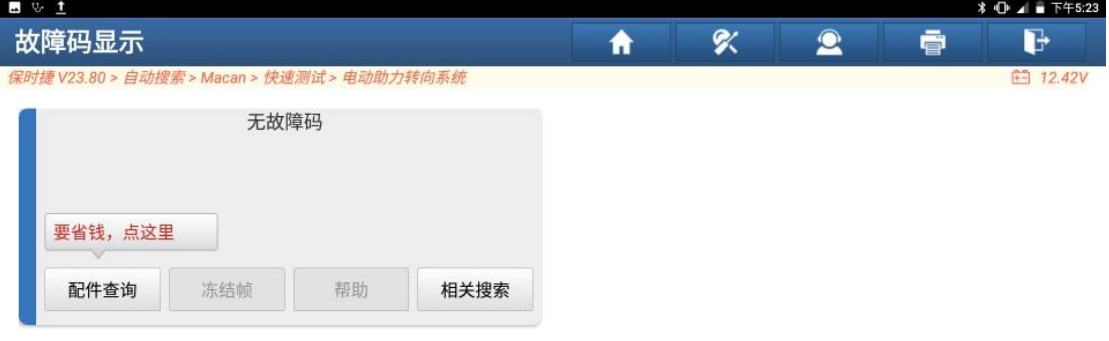

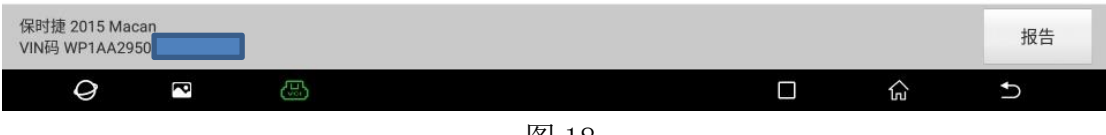

图 18

19).仪表无故障灯,如图 19:

| 6                          | 全轮驱动           |
|----------------------------|----------------|
|                            |                |
| P<br>i<br>D<br>D<br>D<br>2 |                |
| km/h                       | 80:FL<br>94.5% |
|                            |                |

图 19

## 声明:

该文档内容归深圳市元征科技股份有限公司版权所有,任何个人和单位不经 同意不得引用或转载。